## **Resolution**

Number of pixels per inch. Screen resolution for web documents is 72 ppi Resolution for prints and printing should be 300 ppi and higher Scanner and camera images are usually high resolution These devices should be set for high resolution Resolution can be made smaller for specific use Photoshop: main menu IMAGE>IMAGE SIZE

#### **Photoshop Work Area**

Main menu up top has most important categories WINDOW shows all panels available – TOOLS and OPTIONS most useful. Panels have Options (upper right corner horizontal lines) VIEW shows different viewing options and details

## **Beginner's Work Place**

For beginners only use these Panels (under Window):

Application Frame Tools Option Layers

#### Application Frame

• Covers Desktop and serves as background to images

Tools (long vertical bar, usually on the right side, with 20+ tools)

- Each Tool has a small triangle lower right on its tile face
- Press/hold on small triangle reveals other tools that reside at that tile face.
- Options (long horizontal bar that sits underneath the Main Menu up top).
	- Each tool has different values and options. Options bar changes automatically to show options for the tool you're in.

Layers (one of the panels you can display through the Windows drop down menu)

• PSD image files can be comprised of different stacked layers, which contain adjustment instructions, other images, and blending masks

#### **Image Work Area Features**

Each image has title bar with magnification % and file name. Move image around work area by clicking and dragging that title bar.

All Panels (Tools etc. and others specified under Window) float in area of choice.

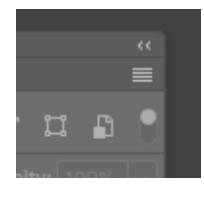

All Panels have Options (4 horizontal lines in upper right of Panel).

WINDOW > ARRANGE your workplace as "Float All In Windows" which will allow you to have multiple files open at the same time and to move easily between them.

## **Image file formats**

.jpg as the universal, though not ideal, image file format

RAW files as the most ideal format, but belongs to another learning curve .psd - the Photoshop "document" format, that is our home Compression

Image file formats list and guide http://guides.lib.umich.edu/c.php?g=282942&p=1885348

## **Resolution**

Pixels rule many of our decisions Pixels per inch dictate how much detail and how much enlargement Dots per inch is a term for printer resolution (ink dots per inch)

Adobe full textbook explanation https://helpx.adobe.com/photoshop/using/image-size-resolution.html

Resolution for screen and print explained

https://digital-photography-school.com/image-size-and-resolutionexplained-for-print-and-onscreen/

# **Cropping**

Aspect rations are not measurements - but the relationship of width to height Digital camera aspect ratios explained

https://digital-photography-school.com/aspect-ratio-what-it-is-and-why-itmatters/

A short history of film aspect ratios https://www.empireonline.com/movies/features/film-studies-101-aspect-ratios/

# **Correction**

Highlights, mid-tones and shadows Tonal values **Contrast** 

Histograms simply explained https://digital-photography-school.com/how-to-read-and-use-histograms/